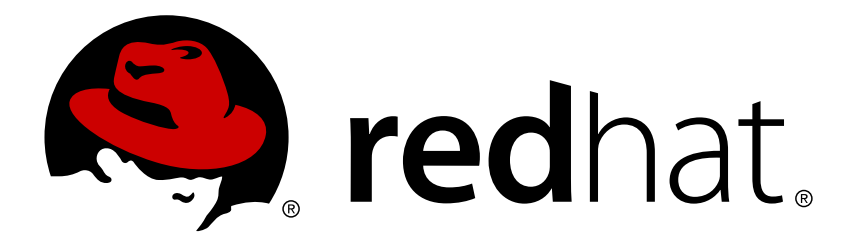

# **Red Hat Ceph Storage 2 Ceph Block Device to OpenStack Guide**

Configuring Ceph, QEMU, libvirt and OpenStack to use Ceph as a backend for OpenStack.

Red Hat Ceph Storage Documentation Team

Configuring Ceph, QEMU, libvirt and OpenStack to use Ceph as a backend for OpenStack.

### **Legal Notice**

Copyright © 2017 Red Hat, Inc.

The text of and illustrations in this document are licensed by Red Hat under a Creative Commons Attribution–Share Alike 3.0 Unported license ("CC-BY-SA"). An explanation of CC-BY-SA is available at

http://creativecommons.org/licenses/by-sa/3.0/

. In accordance with CC-BY-SA, if you distribute this document or an adaptation of it, you must provide the URL for the original version.

Red Hat, as the licensor of this document, waives the right to enforce, and agrees not to assert, Section 4d of CC-BY-SA to the fullest extent permitted by applicable law.

Red Hat, Red Hat Enterprise Linux, the Shadowman logo, JBoss, OpenShift, Fedora, the Infinity logo, and RHCE are trademarks of Red Hat, Inc., registered in the United States and other countries.

Linux ® is the registered trademark of Linus Torvalds in the United States and other countries.

Java ® is a registered trademark of Oracle and/or its affiliates.

XFS ® is a trademark of Silicon Graphics International Corp. or its subsidiaries in the United States and/or other countries.

MySQL ® is a registered trademark of MySQL AB in the United States, the European Union and other countries.

Node.js ® is an official trademark of Joyent. Red Hat Software Collections is not formally related to or endorsed by the official Joyent Node.js open source or commercial project.

The OpenStack ® Word Mark and OpenStack logo are either registered trademarks/service marks or trademarks/service marks of the OpenStack Foundation, in the United States and other countries and are used with the OpenStack Foundation's permission. We are not affiliated with, endorsed or sponsored by the OpenStack Foundation, or the OpenStack community.

All other trademarks are the property of their respective owners.

### **Abstract**

This document describes how to configure OpenStack and Ceph to use Ceph as a backend for Glance, Cinder, Cinder Backup and Nova.

# **Table of Contents**

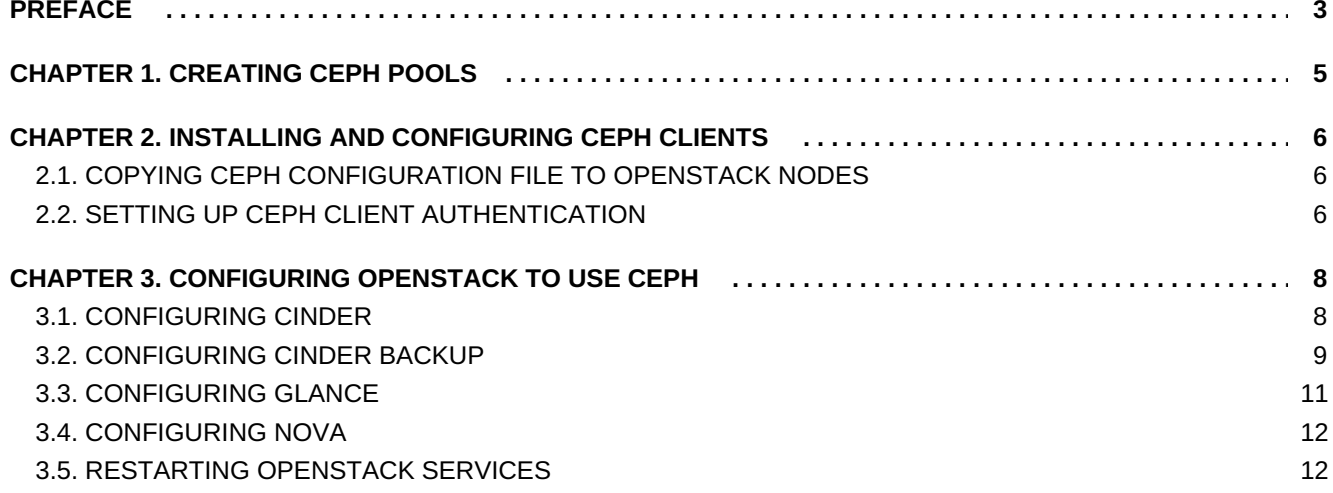

# <span id="page-6-0"></span>**PREFACE**

The Red Hat Enterprise Linux OpenStack Platform (RHEL OSP) Director provides two methods for using Ceph as a backend for Glance, Cinder, Cinder Backup and Nova:

- 1. **OpenStack Creates the Ceph Cluster:** OpenStack Director can spin up a Ceph cluster, which requires configuring templates for the Ceph OSDs. OpenStack handles the installation and configuration of Ceph nodes. In this scenario, OpenStack will install Ceph monitors with OpenStack controller nodes.
- 2. **OpenStack Connects to an Existing Ceph Cluster:** OpenStack Director (RHEL OSP9 and beyond) can connect to a Ceph monitor and configure the Ceph cluster for use as a backend for OpenStack.

The foregoing methods are the preferred methods for configuring Ceph as a backend for OpenStack, because they will handle much of the installation and configuration automatically. See Red Hat [OpenStack](https://access.redhat.com/documentation/en/red-hat-openstack-platform/) Platform for additional details.

This document details the manual procedure for configuring Ceph, QEMU, libvirt and OpenStack to use Ceph as a backend. This document is intended for use for those who do not intend to use the RHEL OSP Director.

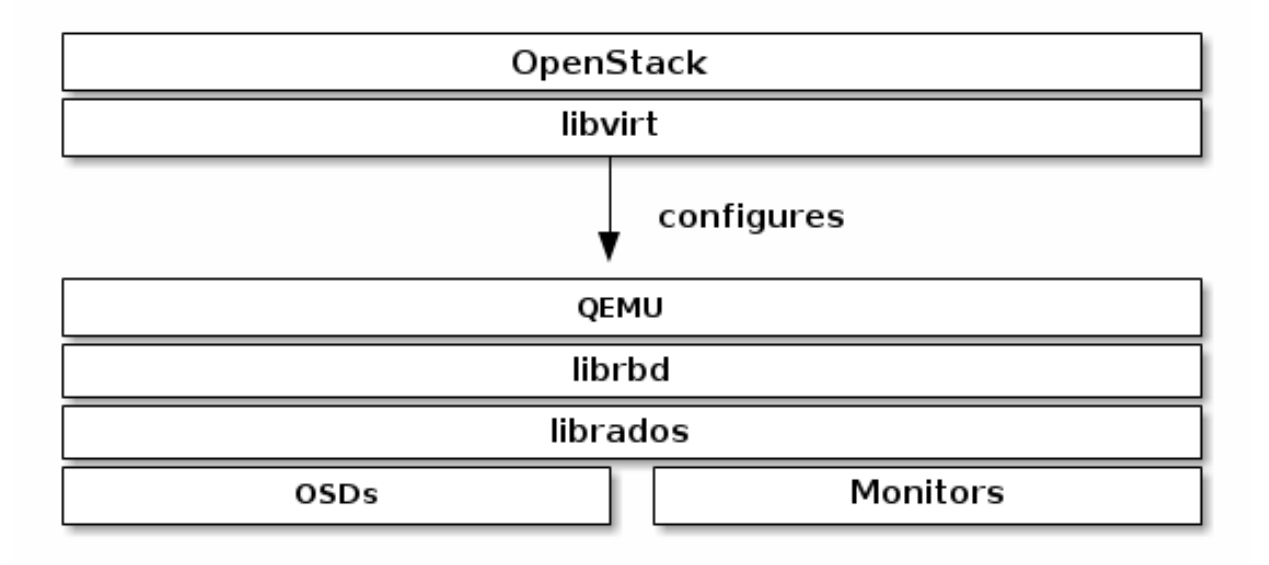

#### **NOTE**

A running Ceph storage cluster and at least one OpenStack node is required to use Ceph Block Devices as a backend for OpenStack.

Three parts of OpenStack integrate with Ceph's block devices:

- **Images:** OpenStack Glance manages images for VMs. Images are immutable. OpenStack treats images as binary blobs and downloads them accordingly.
- **Volumes:** Volumes are block devices. OpenStack uses volumes to boot VMs, or to attach volumes to running VMs. OpenStack manages volumes using Cinder services. Ceph can serve as a black end for OpenStack Cinder and Cinder Backup.

**Guest Disks:** Guest disks are guest operating system disks. By default, when booting a virtual machine, its disk appears as a file on the filesystem of the hypervisor (usually under **/var/lib/nova/instances/<uuid>/`**). OpenStack Glance can store images in a Ceph Block Device, and can use Cinder to boot a VM using a copy-on-write clone of an image.

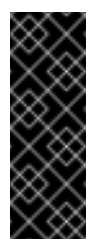

### **Important**

Ceph doesn't support QCOW2 for hosting a virtual machine disk. To boot virtual machines in Ceph (ephemeral backend or boot from volume), the Glance image format must be RAW.

OpenStack can use Ceph for images, volumes or guest disks VMs. There is no requirement to use all three.

# <span id="page-8-0"></span>**CHAPTER 1. CREATING CEPH POOLS**

By default, Ceph block devices use the rbd pool. You may use any available pool. The following example creates pools for Cinder, Cinder backups, Glance and Nova respectively. Ensure the Ceph cluster is running, then create the pools.

Red Hat recommends using the Ceph [Placement](https://access.redhat.com/labs/cephpgc) Group's per Pool Calculator to calculate a suitable number of placement groups for the pools. See [Pools](https://access.redhat.com/documentation/en/red-hat-ceph-storage/2/storage-strategies-guide/#pools-1) for details on creating pools. In the following example, **128** is the number of placement groups.

# ceph osd pool create volumes 128 # ceph osd pool create backups 128 # ceph osd pool create images 128 # ceph osd pool create vms 128

# <span id="page-9-0"></span>**CHAPTER 2. INSTALLING AND CONFIGURING CEPH CLIENTS**

The **nova-compute**, **cinder-backup** and on the **cinder-volume** node require both the Python bindings and the client command line tools:

# yum install python-rbd # yum install ceph-common

The **glance-api** node requires the Python bindings for **librbd**:

# yum install python-rbd

## <span id="page-9-1"></span>**2.1. COPYING CEPH CONFIGURATION FILE TO OPENSTACK NODES**

The nodes running **glance-api**, **cinder-volume**, **nova-compute** and **cinder-backup** act as Ceph clients. Each requires the Ceph configuration file. Copy the Ceph configuration file from the monitor node to the OSP nodes.

# scp /etc/ceph/ceph.conf osp:/etc/ceph

### <span id="page-9-2"></span>**2.2. SETTING UP CEPH CLIENT AUTHENTICATION**

From a Ceph monitor node, create new users for Cinder, Cinder Backup and Glance.

```
# ceph auth get-or-create client.cinder mon 'allow r' osd 'allow class-
read object_prefix rbd_children, allow rwx pool=volumes, allow rwx
pool=vms, allow rx pool=images'
```
# ceph auth get-or-create client.cinder-backup mon 'allow r' osd 'allow class-read object\_prefix rbd\_children, allow rwx pool=backups'

# ceph auth get-or-create client.glance mon 'allow r' osd 'allow classread object\_prefix rbd\_children, allow rwx pool=images'

Add the keyrings for **client.cinder**, **client.cinder-backup** and **client.glance** to the appropriate nodes and change their ownership:

```
# ceph auth get-or-create client.cinder | ssh {your-volume-server} sudo
tee /etc/ceph/ceph.client.cinder.keyring
# ssh {your-cinder-volume-server} chown cinder:cinder
/etc/ceph/ceph.client.cinder.keyring
```

```
# ceph auth get-or-create client.cinder-backup | ssh {your-cinder-
backup-server} tee /etc/ceph/ceph.client.cinder-backup.keyring
# ssh {your-cinder-backup-server} chown cinder:cinder
/etc/ceph/ceph.client.cinder-backup.keyring
```

```
# ceph auth get-or-create client.glance | ssh {your-glance-api-server}
sudo tee /etc/ceph/ceph.client.glance.keyring
```
# ssh {your-glance-api-server} chown glance:glance /etc/ceph/ceph.client.glance.keyring

Nodes running **nova-compute** need the keyring file for the**nova-compute** process:

```
# ceph auth get-or-create client.cinder | ssh {your-nova-compute-
server} tee /etc/ceph/ceph.client.cinder.keyring
```
Nodes running **nova-compute** also need to store the secret key of the**client.cinder** user in **libvirt**. The **libvirt** process needs it to access the cluster while attaching a block device from Cinder. Create a temporary copy of the secret key on the nodes running **nova-compute**:

```
# ceph auth get-key client.cinder | ssh {your-compute-node} tee
client.cinder.key
```
Return to the compute node.

```
# ssh {your-compute-node}
```
Generate a UUID for the secret, and save the UUID of the secret for configuring **nova-compute** later.

```
# uuidgen > uuid-secret.txt
```
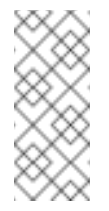

#### **Note**

You don't necessarily need the UUID on all the compute nodes. However from a platform consistency perspective, it's better to keep the same UUID.

Then, on the compute nodes, add the secret key to **libvirt** and remove the temporary copy of the key:

```
cat > secret.xml <<EOF
<secret ephemeral='no' private='no'>
  <uuid>`cat uuid-secret.txt`</uuid>
  <usage type='ceph'>
    <name>client.cinder secret</name>
  </usage>
</secret>
EOF
# virsh secret-define --file secret.xml
# virsh secret-set-value --secret $(cat uuid-secret.txt) --base64
$(cat client.cinder.key) && rm client.cinder.key secret.xml
```
# <span id="page-11-0"></span>**CHAPTER 3. CONFIGURING OPENSTACK TO USE CEPH**

# <span id="page-11-1"></span>**3.1. CONFIGURING CINDER**

The **cinder-volume** nodes require the Ceph block device driver, the **volume** pool, the user and the UUID of the secret to interact with Ceph block devices. To configure Cinder, perform the following steps:

1. Open the Cinder configuration file.

# vim /etc/cinder/cinder.conf

2. In the **[DEFAULT]** section, enable Ceph as a backend for Cinder.

enabled backends  $=$  ceph

3. Ensure that the Glance API version is set to 2. If you are configuring multiple cinder back ends in **enabled\_backends**, the **glance\_api\_version = 2** setting must be in the **[DEFAULT]** section and not the **[ceph]** section.

```
glance_api_version = 2
```
- 4. Create a **[ceph]** section in the **cinder.conf** file. Add the Ceph settings in the following steps under the **[ceph]** section.
- 5. Specify the **volume\_driver** setting and set it to use the Ceph block device driver. For example:

volume\_driver = cinder.volume.drivers.rbd.RBDDriver

6. Specify the cluster name and Ceph configuration file location. In typical deployments the Ceph cluster has a cluster name of **ceph** and a Ceph configuration file at **/etc/ceph/ceph.conf**. If the Ceph cluster name is not**ceph**, specify the cluster name and configuration file path appropriately. For example:

```
rbd_cluster_name = us-west
rbd_ceph_conf = /etc/ceph/us-west.conf
```
7. By default, OSP stores Ceph volumes in the **rbd** pool. To use the **volumes** pool created earlier, specify the **rbd\_pool** setting and set the **volumes** pool. For example:

```
rbd pool = volumes
```
8. OSP does not have a default user name or a UUID of the secret for volumes. Specify **rbd\_user** and set it to the **cinder** user. Then, specify the **rbd\_secret\_uuid** setting and set it to the generated UUID stored in the **uuid-secret.txt** file. For example:

```
rbd user = cinder
rbd_secret_uuid = 4b5fd580-360c-4f8c-abb5-c83bb9a3f964
```
9. Specify the following settings:

```
rbd_flatten_volume_from_snapshot = false
rbd_max_clone_depth = 5
rbd_store_chunk_size = 4
rados_connect_timeout = -1
```
The resulting configuration should look something like this:

```
[DEFAULT]
enabled_backends = ceph
glance_api_version = 2
...
[ceph]
volume_driver = cinder.volume.drivers.rbd.RBDDriver
rbd_cluster_name = ceph
rbd\_pool = volumerbd_user = cinder
rbd_ceph_conf = /etc/ceph/ceph.conf
rbd_flatten_volume_from_snapshot = false
rbd_secret_uuid = 4b5fd580-360c-4f8c-abb5-c83bb9a3f964
rbd_max_clone_depth = 5
rbd_store_chunk_size = 4
rados_connect_timeout = -1
```
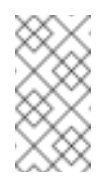

### **Note**

Consider removing the default **[lvm]** section and its settings.

### <span id="page-12-0"></span>**3.2. CONFIGURING CINDER BACKUP**

The **cinder-backup** node requires a specific daemon. To configure Cinder backup, perform the following steps:

1. Open the Cinder configuration file.

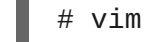

# vim /etc/cinder/cinder.conf

- 2. Go to the **[ceph]** section of the configuration file.
- 3. Specify the **backup\_driver** setting and set it to the Ceph driver.

backup\_driver = cinder.backup.drivers.ceph

4. Specify the **backup\_ceph\_conf** setting and specify the path to the Ceph configuration file.

backup\_ceph\_conf = /etc/ceph/ceph.conf

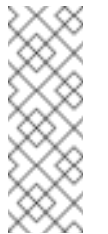

### **Note**

The Cinder backup Ceph configuration file may be different from the Ceph configuration file used for Cinder. For example, it may point to a different Ceph cluster.

5. Specify the Ceph pool for backups.

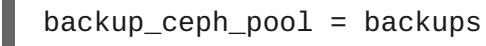

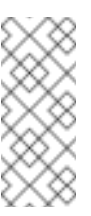

### **Note**

While it is possible to use the same pool for Cinder Backups as used with Cinder, it is NOT recommended. Consider using a pool with a different CRUSH hierarchy.

6. Specify the **backup\_ceph\_user** setting and specify the user as**cinder-backup**.

backup\_ceph\_user = cinder-backup

7. Specify the following settings:

```
backup_ceph_chunk_size = 134217728
backup ceph stripe unit = 0backup_ceph_stripe_count = 0restore_discard_excess_bytes = true
```
With the Cinder settings included, the **[ceph]** section of the **cinder.conf** file should look something like this:

```
[ceph]
volume_driver = cinder.volume.drivers.rbd.RBDDriver
rbd_cluster_name = ceph
rbd\_pool = volumerbd user = cinder
rbd_ceph_conf = /etc/ceph/ceph.conf
rbd_flatten_volume_from_snapshot = false
rbd_secret_uuid = 4b5fd580-360c-4f8c-abb5-c83bb9a3f964
rbd_max_clone_depth = 5
rbd_store_chunk_size = 4
rados_connect_timeout = -1
backup_driver = cinder.backup.drivers.ceph
backup_ceph_user = cinder-backup
backup_ceph_conf = /etc/ceph/ceph.conf
backup_ceph_chunk_size = 134217728
backup_ceph_pood = backupsbackup_ceph_stripe\_unit = 0backup_ceph_stripe_count = 0restore_discard_excess_bytes = true
```
Check to see if Cinder backup is enabled under **/etc/openstack-dashboard/**. The setting should be in a file called **local\_settings**, or **local\_settings.py**. For example:

cat /etc/openstack-dashboard/local\_settings | grep enable\_backup

If **enable\_backup** is set to **False**, set it to **True**. For example:

```
OPENSTACK_CINDER_FEATURES = {
    'enable_backup': True,
}
```
### <span id="page-14-0"></span>**3.3. CONFIGURING GLANCE**

To use Ceph block devices by default, edit the **/etc/glance/glance-api.conf** file. Uncomment the following settings if necessary and change their values accordingly. If you used different pool, user or Ceph configuration file settings apply the appropriate values.

```
# vim /etc/glance/glance-api.conf
stores = rbd
default store = rbdrbd_store_chunk_size = 8
rbd\_store\_pool = imagesrbd_store_user = glance
rbd_store_ceph_conf = /etc/ceph/ceph.conf
```
To enable copy-on-write (CoW) cloning set **show\_image\_direct\_url** to **True**.

```
show\_image\_direct\_url = True
```
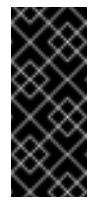

#### **Important**

Enabling CoW exposes the back end location via Glance's API, so the endpoint should not be publicly accessible.

Disable cache management if necessary. The **flavor** should be set to **keystone** only, not **keystone+cachemanagement**.

flavor = keystone

Red Hat recommends the following properties for images:

```
hw_scsi_model=virtio-scsi
hw_disk_bus=scsi
hw_qemu_guest_agent=yes
os_require_quiesce=yes
```
The **virtio-scsi** controller gets better performance and provides support for discard operations. For systems using SCSI/SAS drives, connect every cinder block device to that controller. Also, enable the QEMU guest agent and send **fs-freeze/thaw** calls through the QEMU guest agent.

# <span id="page-15-0"></span>**3.4. CONFIGURING NOVA**

On every **nova-compute** node, edit the Ceph configuration file to configure the ephemeral backend for Nova and to boot all the virtual machines directly into Ceph.

1. Open the Ceph configuration file.

```
# vim /etc/ceph/ceph.conf
```
2. Add the following section to the **[client]** section of the Ceph configuration file:

```
[client]
rbd cache = true
rbd cache writethrough until flush = true
rbd concurrent management ops = 20
admin socket = /var/run/ceph/guests/$cluster-
$type.$id.$pid.$cctid.asok
log file = /var/log/ceph/qemu-guest-$pid.log
```
3. Make directories for the admin socket and log file, and change their permissions to use the **qemu** user and **libvirtd** group.

```
mkdir -p /var/run/ceph/guests/ /var/log/ceph/
chown qemu:libvirt /var/run/ceph/guests /var/log/ceph/
```
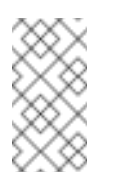

#### **Note**

The directories must be allowed by SELinux or AppArmor.

On every **nova-compute** node, edit the **/etc/nova/nova.conf** file under the **[libvirt]`** section and configure the following settings:

```
[libvirt]
images type = rbdimages_rbd_pood = vmsimages_rbd_ceph_conf = /etc/ceph/ceph.conf
rbd user = cinder
rbd_secret_uuid = 4b5fd580-360c-4f8c-abb5-c83bb9a3f964
disk_cachemodes="network=writeback"
inject_{password} = false
inject_key = false
inject_partition = -2
live_migration_flag="VIR_MIGRATE_UNDEFINE_SOURCE, VIR_MIGRATE_PEER2PEER,
VIR_MIGRATE_LIVE,VIR_MIGRATE_PERSIST_DEST,VIR_MIGRATE_TUNNELLED"
hw_disk_discard = unmap
```
If the Ceph configuration file is not **/etc/ceph/ceph.conf**, provide the correct path. Replace the UUID in **rbd\_user\_secret** with the UUID in the **uuid-secret.txt** file.

# <span id="page-15-1"></span>**3.5. RESTARTING OPENSTACK SERVICES**

To activate the Ceph block device drivers, load the block device pool names and Ceph user names into the configuration, restart the appropriate OpenStack services after modifying the corresponding configuration files.

```
# systemctl restart openstack-cinder-volume
# systemctl restart openstack-cinder-backup
# systemctl restart openstack-glance-api
# systemctl restart openstack-nova-compute
```